# **Dell PowerConnect W-IAP100 Series Instant アクセスポイント**

設置ガイド

Dell PowerConnect W-IAP104 および W-IAP105 ワイヤレスアクセスポイント は、IEEE 802.11n 標準の高パフォーマンス WLAN をサポートします。このア クセスポイントは、MIMO (Multiple-Input, Multiple-Output) テクノロジおよび その他の高スループットモード技法を使用して、高パフォーマンスの 802.11n 2.4 GHz および 5 GHz 機能を提供すると同時に、既存の 802.11a/b/g ワイヤレス サービスをサポートします。

- ワイヤレストランシーバ
- プロトコルに依存しないネットワーク機能
- IEEE 802.11a/b/g/n (ワイヤレスアクセスポイント)
- IEEE 802.11a/b/g/n (ワイヤレス空気モニター)
- IEEE 802.3af PoE との互換性
- Dell PowerConnect W-Instant 仮想コントローラを介した一元管理設定およ びアップグレード

Dell PowerConnect W-IAP100 Series アクセスポイントは、以下の機能を提供し ます。

- W-IAP104 または W-IAP105 アクセスポイント
- 設置ガイド (本書)
- Dell PowerConnect W-Instant クイックスタートガイド
- 『Dell PowerConnect W-Series Safety, Environmental, and Regulatory Information』ドキュメント

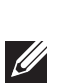

# **パッケージの内容**

# **W-IAP100 Series ハードウェアの概要**

**図 1** W-IAP100 Series の前面 (W-IAP104 の例)

#### **LED**

W-IAP100 Series には、IAP のさまざまなコンポーネントのステータスを示す 4 つの LED があります。

- PWR: W-IAP100 Series に電源が投入されているかどうかを示します。
- ENET: W-IAP100 Series のイーサネットポートのステータスを示します。
- 11A/N: 802.11a/n ラジオのステータスを示します。
- 11B/G/N: 802.11b/g/n ラジオのステータスを示します

W-IAP100 Series の LED の動作の詳細については、表 1 ( 2 [ページ](#page-1-0)) を参照して ください。

### **外付けアンテナコネクタ**

W-IAP104 は、外付けアンテナを取り付けて使用するよう設計されており、外 付けアンテナ用コネクタが 4 つ装備されています。W-IAP105 には内蔵アンテ ナが搭載されています。

#### **図 2** W-IAP100 Series の背面

#### **コンソールポート**

コンソールポートを使用してターミナルに接続し、ローカル管理を直接実行し ます。

#### **イーサネットポート**

- セメントやブロック
- 水分を含む物体
- 金属
- 電子レンジ
- コードレスの電話やヘッドホン

■ IEEE 802.3af 対応の Power over Ethernet (PoE)

■ POE は、任意の給電装置 (PSE) コントローラまたは Midspan の PSE デ

■ Dell 電源アダプタキット (別売)

W-IAP100 Series には、10/100/1000Base-T (RJ-45) 自動検出 MDI/MDX 有線ネッ トワーク接続ポートが 1 つ装備されています。IEEE 802.3af Power over Ethernet (PoE) をサポートしています。このポートでは、PoE Midspan イン ジェクタなどの給電装置 (PSE) または PoE をサポートするネットワークイン フラストラクチャからの DC 48V を標準の定義済み Powered Device (PD) とし て受け入れます。

#### **DC 電源ソケット**

PoE が使用できない場合、オプションの Dell 電源アダプタキット (別売) を使 用して W-IAP100 Series に給電できます。

#### **リセットボタン**

リセットボタンを使用すると、IAP を出荷時の設定に戻すことができます。 IAP をリセットするには、次の操作を行います。

- 1. IAP の電源をオフにします。
- 2. クリップの先などの細くとがったものでリセットボタンを押したままにし ます。
- 3. リセットボタンを押したまま IAP の電源をオンにします。5 秒以内に電源 LED が点滅します。
- 4. リセットボタンを放します。

リセットが完了すると、15 秒以内に電源 LED ボタンが再度点滅します。その 後 IAP が再起動して、出荷時の設定に戻ります。

## **始める前に**

#### **IAP 設置前のチェックリスト**

W-IAP100 Series IAP を設置する前に、以下のコンポーネントが揃っているこ とを確認してください。 必要な長さの CAT5 UTP ケーブル

- 以下のいずれかの電源装置
- 
- 
- バイス
- 

# **セットアッププロセスのまとめ**

以下の 5 つの手順に従い、W-IAP100 Series アクセスポイントをセットアップ

します。

1. 設置前の接続を確認します。 2. 各 IAP の設置場所を特定します。

- 
- 3. 各 IAP を設置します。
- 4. 設置後の接続を確認します。
- 5. 各 IAP を設定します。

# **設置場所の特定**

W-IAP100 Series アクセスポイントは、壁または天井に取り付けることができ ます。Dell の RF Plan ソフトウェアアプリケーションによって生成される IAP 設置マップを使用して、適切な設置場所を決定してください。各設置場所は目 的の対象領域の中心に可能な限り近く、障害物や明白な干渉源のない場所であ る必要があります。これらの RF 吸収材/反射材/干渉源は RF プロパゲーション に影響するので、計画フェーズで考慮に入れ、RF 計画で調整する必要があり ます。

### **識別されていない既知の RF 吸収剤/反射材/干渉源**

設置フェーズにおいて現場で既知の RF 吸収材、反射材、および干渉源を識別 することが重要です。IAP を設置場所に固定する際は、これらの要因を考慮に 入れてください。RF パフォーマンスを低下させる原因には以下のものがあり ます。

## **IAP の設置**

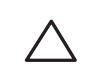

### **一体型壁掛けスロットの使用**

IAP の背面にある鍵穴型のスロットを使用して、デバイスを室内壁または棚に 垂直に取り付けることができます。設置位置を選択する際は、ユニットの右側 にケーブルを敷設するためのスペースがあることを確認してください。

- 1. ポートはデバイスの背面にあるので、取り付け面に事前に穴を開けるな ど、IAP のイーサネットポートへのアクセスを確認してください。
- 2. 設置場所の壁または棚に 4.7 cm の間隔で 2 本のネジを取り付けます。デバ イスを乾式壁に取り付ける場合、壁用の適切なアンカー (別売) を使用する ことをお勧めします。
- 3. IAP の背面の取り付けスロットをネジに合わせて、ユニットを取り付けます ([図](#page-0-0) 3 を参照)。

#### <span id="page-0-0"></span>**図 3** 壁面への W-IAP100 Series アクセスポイントの設置

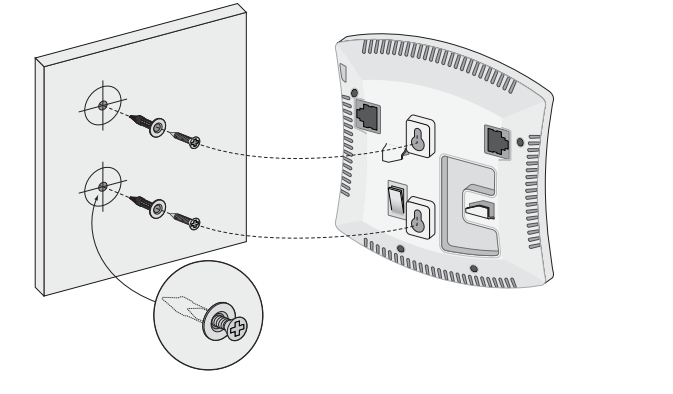

#### **一体型天井タイルレールスロットの使用**

IAP の背面にあるスナップイン式のタイルレールスロットを使用して、15/16" 幅の標準の天井タイルレールにデバイスを直接取り付けることができます。

- 1. IAP の設置場所に穴を開けて必要なケーブルを敷設します。
- 2. 必要に応じて、コンソールケーブルを IAP 背面のコンソールポートに接続 します。

天井タイルレールに対して約 30 度の角度で IAP の取り付けスロットを合わせ ます ([図](#page-0-1) 4 を参照)。ケーブルは天井タイルの上でたるませます。

#### <span id="page-0-1"></span>**図 4** 天井タイルレール取り付けスロットの向き

3. 天井タイルに向かって IAP を時計回りに回転させ、デバイスを天井タイル レールに固定します。

#### **必要なケーブルの接続**

該当する規制および慣習に従ってケーブルを設置します。

#### **イーサネットポート**

RJ45 イーサネットポート (ENET) は、10/100/1000Base-T 自動検出 MDI/MDX 接続をサポートします。 最長 100 m の 4 線または 8 線のカテゴリ 5 UTP ケー ブルを使用してください。

10/100/1000 Mbps イーサネットポートは IAP の背面にあります。ポートには、 [図](#page-1-1) 5 に示す RJ-45 メスコネクタがあります。

**メモ:** 内容が違っている場合、不足している場合、または破損している場 合は、サプライヤに連絡してください。必要な場合は、元の梱包資材およ び箱を使用して (可能な場合) パッケージを梱包し、サプライヤに返送して ください。

*AP104\_001*

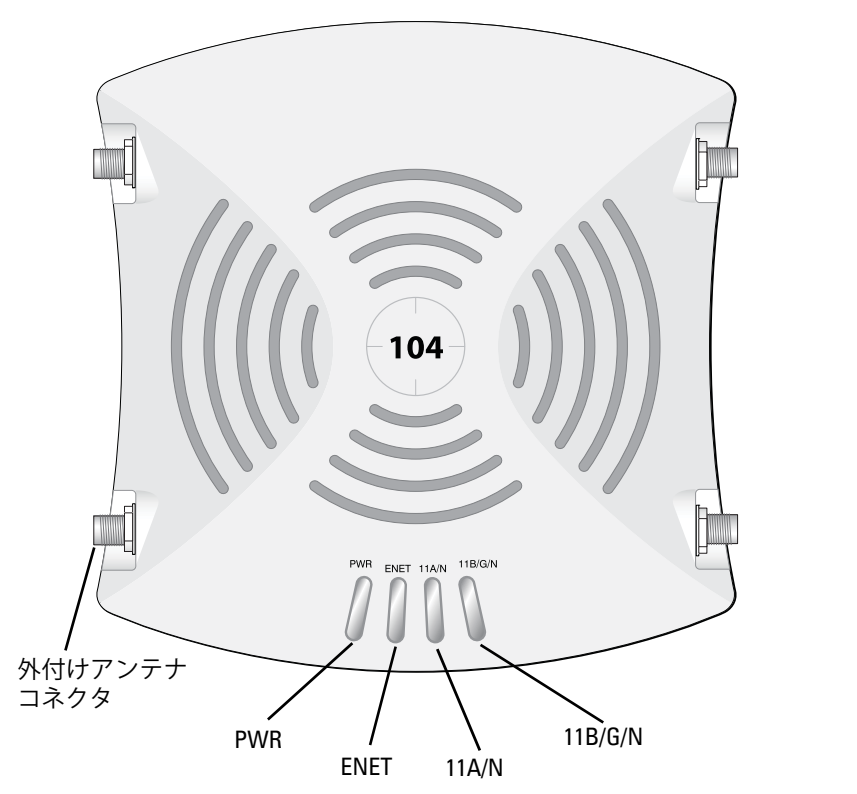

**メモ:** W-IAP100 Series をコントローラ管理のキャンパス AP に変換した場 合、デバイスをリセットすると、再度変換されて出荷時のデフォルト IAP Ø に戻ります。

**注意:** FCC の声明: 米国以外のモデルのコントローラに設定されたアクセ スポイントを米国内で設置すると、機器承認に関する FCC 規制に違反する  $\triangle$ ことになります。そのような意図的な違反を行った場合、運用の中断が FCC によって要求され、罰金が適用されることがあります (47 CFR 1.80)。

#### **注意:** EU の声明:

2.4 GHz および 5 GHz 帯域幅で運用する低電力無線 LAN 製品。制限の詳細に ついては、『Dell PowerConnect W-Instant ユーザーガイド』を参照してくだ さい。

Produit réseau local radio basse puissance operant dans la bande fréquence 2.4 GHz et 5 GHz. Merci de vous referrer au *Dell PowerConnect W-Instant User Guide* pour les details des restrictions..

Low Power FunkLAN Produkt, das im 2.4 GHz und im 5 GHz Band arbeitet. Weitere Informationen bezlüglich Einschränkungen finden Sie im *Dell PowerConnect W-Instant User Guide.*

Apparati Radio LAN a bassa Potenza, operanti a 2.4 GHz e 5 GHz. Fare riferimento alla *Dell PowerConnect W-Instant User Guide* per avere informazioni detagliate sulle restrizioni.

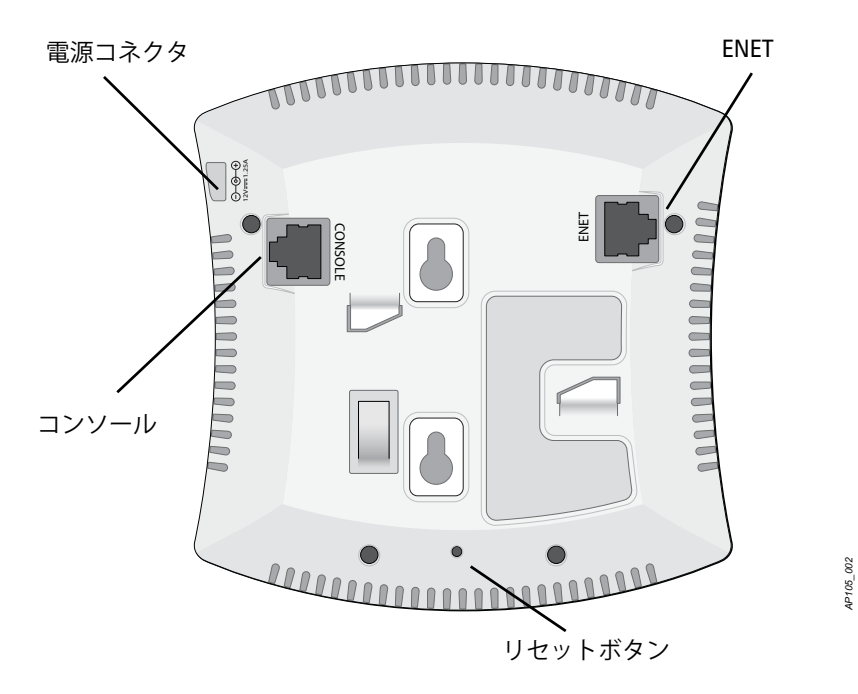

**メモ:** Dell は、政府の要求に基づき、権限のあるネットワーク管理者だけが 設定を変更できるように W-IAP100 Series アクセスポイントを設計していま す。IAP の設定の詳細については、『Dell PowerConnect W-Instant クイックス タートガイド』および『Dell PowerConnect W-Instant ユーザーガイド』を参

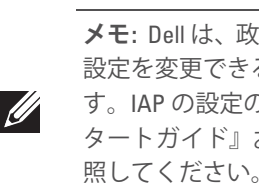

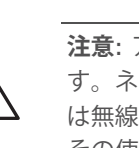

**注意:** アクセスポイントは無線伝送デバイスで、政府規制の対象となりま す。ネットワーク管理者は設定の責任を負い、アクセスポイントの運用 は無線法の規制に準拠する必要があります。特に、アクセスポイントは、 その使用場所に適したチャネル割り当てを使用する必要があります。

**注意:** RF 放射に関する声明: 本製品は、FCC RF 放射制限に準拠していま す。本製品を 2.4 GHz および 5 GHz で運用する場合、放射体とユーザーの 身体の間の距離は 35 cm (13.78 インチ) 以上にしてください。このトラン スミッタは、その他のアンテナまたはトランスミッタと一緒に設置また は運用しないでください。5.15 ~ 5.25 GHz の周波数で運用する場合、移 動体衛星システムとの有害な干渉を軽減するために、このデバイスは室 内での使用に制限されます。

**注意:** Dell PowerConnect W-Series 製品の設置およびサービスは、トレーニ ングを受けたサービス担当者が実施する必要があります。

**注意:** デバイスを天井に取り付ける際は、IAP が天井タイルレールに確実 に固定されることを確認してください。

*AP105\_003*

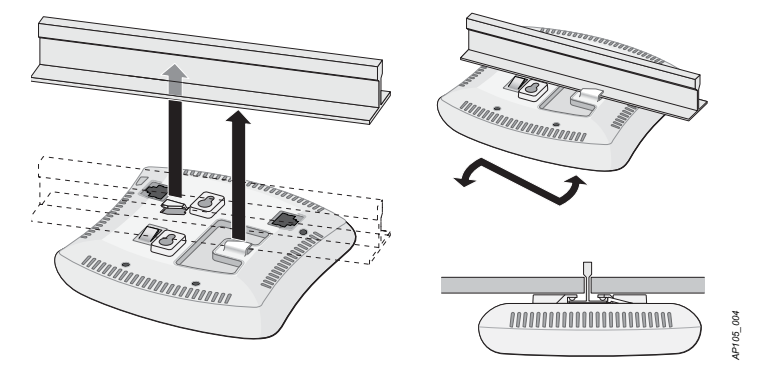

# **Dell PowerConnect W-IAP100 Series Instant アクセスポイント**

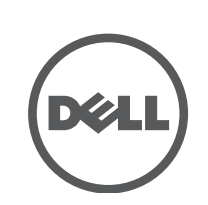

**設置ガイド**

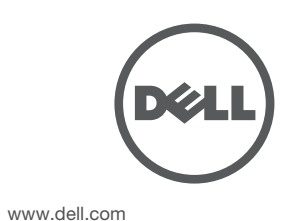

Dell PowerConnect W-IAP100 Series Instant アクセスポイント | 設置ガイド 部品番号 0511154-JA-02 | 2012 年 7 月

© 2012 Aruba Networks, Inc. 、Aruba Networks®、Aruba Wireless Networks®、Aruba the Mobile Edge Company の登録ロゴ、および Aruba Mobility Management System® は Aruba Networks の商標 です。Dell™、DELL™ のロゴ、および PowerConnect™ は Dell Inc. の商標です。 All rights reserved. 本書に記載された仕様は、予告なく変更されることがあります

#### **サポート連絡先**

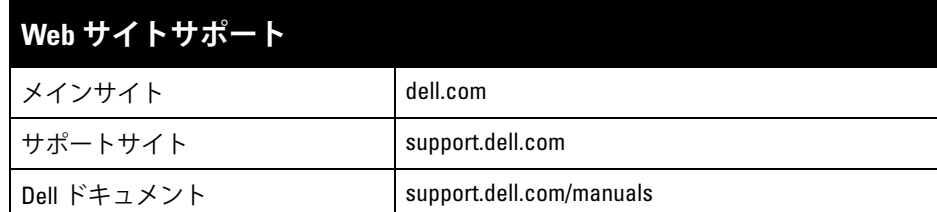

#### **著作権情報**

米国製。その他のすべての商標は、それぞれの所有者に帰属します。

**オープンソースコード**

- イーサネットケーブルを使用してターミナルまたはターミナルサーバーに 直接接続します。
- IAP の RJ-45 (メス) コネクタを DB-9 (オス) コネクタに変換するモジュラコ ネクタを使用して、RS-232 ケーブルでアダプタをラップトップに接続しま す。アダプタのコネクタの詳細については[、図](#page-1-3) 7 を参照してください。

一部の Aruba 製品には、GNU General Public License (GPL)、GNU Lesser General Public License (LGPL)、および その他のオープンソースライセンスの対象となるソフトウェアコードを含むサードパーティ製のオープンソース ソフトウェアコードが含まれています。使用されているオープンソースコードは、以下のサイトで参照できます。 http://www.arubanetworks.com/open\_source

#### **法的通知**

- イーサネット:
- 1つの 10/100/1000Base-T 自動検出イーサネット RJ-45 インターフェイス ■ MDI/MDX
- 
- IEEE 802.3 (10Base-T)、IEEE 802.3u (100Base-T)、 IEEE 802.3ab (1000Base-T)
- Power over Ethernet (IEEE 802.3af 準拠)、48V DC/350mA

個人または企業による Aruba Networks, Inc. スイッチングプラットフォームおよびソフトウェアの使用により、そ の他のベンダの VPN クライアントデバイスが排除された場合、その個人または企業はこの行為に対する責任を完 全に受諾したものとみなし、Aruba Networks, Inc. に対して、これらのベンダの利益となる著作権の侵害に関連し て起こされる可能性のあるすべての法的行為から補償するものとします。

■ 12 V の DC 電源インターフェイス (AC-DC 電源アダプタによる給電をサ ポート)

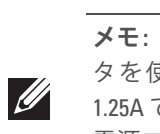

#### <span id="page-1-1"></span>**図 5** Gigabit イーサネットポートピン出力

#### **シリアルコンソールポート**

シリアルコンソールポート (コンソール) を使用すると、IAP をシリアルターミ ナルまたはラップトップに接続して、直接ローカル接続を行うことができます。 このポートは[、図](#page-1-2) 6 に示すピン出力のある RJ-45 メスコネクタです。次のいず れかの方法で、このポートを接続します。

> Dell 製品は、EU Restriction of Hazardous Substances Directive 2002/95/EC (RoHS) にも準拠しています。EU RoHS は、電 気機器および電子機器の製造における特定の危険物質の使

#### <span id="page-1-2"></span>**図 6** シリアルポートピン出力

#### **電源接続**

W-IAP100 Series には、AC-DC 電源アダプタによる給電を行うための 12V DC 電源ソケットがあります。

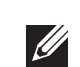

## **設置後の接続の確認**

IAP に組み込まれた LED を使用して、IAP に給電が行われていること、および 初期化が正常に行われていることを確認できます ([表](#page-1-0) 1 を参照)。設置後のネッ トワーク接続の確認の詳細については、『Dell PowerConnect W-Series W-Instant クイックスタートガイド』を参照してください。

# **製品仕様**

### **電子部**

#### 電源:

この製品のその他の仕様については、データシートを参照してください。デー タシートは dell.com/wireless で入手できます。

## **Dell 製機器の適切な廃棄**

Global Environmental Compliance および Dell 製品に関す最新情報については、 dell.com を参照してください。

#### **中国における RoHS**

Dell 製品は、中国における環境宣言機器にも準拠しており、左側 に示す "EFUP 10" ラベルが貼付されています。

#### **電気設備および電子機器の廃棄**

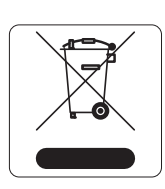

EU 加盟国、ノルウェー、およびスイスで Dell 製品を廃棄する 場合、左側に示すマークを貼付し、個別に回収および処理を行 う必要があります。これらの国で対象製品の処理を行う場合は、 WEEE (Waste of Electrical and Electronic Equipment) 2002/96EC 指令が導入されている国の該当する国際法に準拠する必要があ ります。

#### **欧州連合 RoHS**

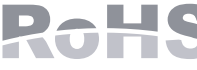

用を制限する指令です。特に、RoHS 指令で制限されている物質は、鉛 (印刷基 板アセンブリで使用されるはんだを含む)、カドミウム、水銀、六価クロム、お よびブロムです。一部の Dell 製品は、RoHS 指令の付録 7 に記載されている例 外の対象です (印刷基板アセンブリで使用するはんだの鉛)。左側に示す "RoHS" のラベルが添付された製品およびパッケージは、この指令に準拠していること を示します。

#### 有毒有害物质声明 **Hazardous Materials Declaration**

# **安全性および規制準拠**

Dell は、すべての Dell ハードウェア製品について、国固有の規制および追加の 安全性と規制情報を含む多言語ドキュメントを提供しています。『Dell PowerConnect W-Series 安全、環境、および規制に関する情報』ドキュメント は、本製品に含まれています。

# デバイスには電子標識が付けられており、FCC ID が WebUI の「About」メ

ニューに表示されます。

#### **EMC 準拠情報および警告文書**

● IEC 60601-1-2: 2007 **EN 60601-1-2: 2007** 

W-IAP105 は、医療機器の規格 IEC 60601-1-2:2007 に関する試験により、制限を 満たしていることが確認されています。また、このユニットは EN 60601-1-2:2007 の要件を満たしており、欧州連合の医療機器指令 2007/47/EC に準拠するものと みなされます。これらの制限は、典型的な医療施設への設置における有害な干 渉からの保護を提供するために設定されています。この機器は、無線周波数エ ネルギーを生成および使用し、および無線周波数エネルギーを放射する可能性 があります。製造元の指示に従って設置および使用しない場合、付近の他のデ バイスに対して有害な干渉が発生することがあります。しかし、特定の設置に おいて干渉が発生しないという保証はありません。この機器によって他のデバ イスに対する有害な干渉が発生した場合 (機器の電源投入および切断によって 確認できます)、ユーザーは以下の手段を使用して干渉を修正することが推奨さ れます。

<span id="page-1-3"></span>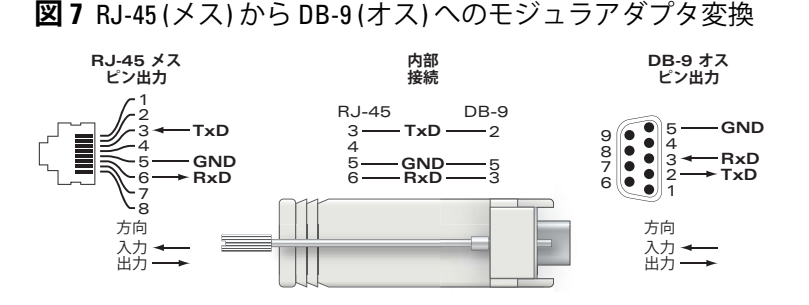

機器どうしの距離を離す。

を接続する。

製造元または現場サービス技術者に相談して指示を受ける。

モデル W-IAP105 には IEC 60601-1 で規定される「装着部」はありません。 電気ショックに対する保護はクラス ll です。

デバイスは液体の浸入に対して保護されていません。保護クラスは IEC 60601-1 および IEC 60529 で規定される IPX0 です。機器は、引火性混合物が存在する場

所での使用には適していません。

このユニットは、IEC 60601-1 で規定される「継続的運用」機器に該当します。

消費電力 – 48 VDC (802.3af Power over Ethernet) または 12 VDC、1.25 A (外部供 給 AC 電源、アダプタ別売)。最大消費電力 – 12.5 W

外形寸法および重量: 132mm x 135mm x 45mm、300 g

環境条件: 運用時の温度: 0° C ~ +50° C (+32° F ~ +122° F)、湿度: 5 ~ 95% (結 露なし)。保管時の温度: -40° C ~ +70° C (-40°F ~ +158°F)

# **シンガポール**

#### **UAE**

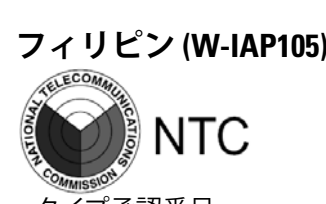

**メモ:** POE と DC 電源が両方とも使用可能な場合、POE 電圧が IAP の給電に 十分でない場合でも IAP では POE が使用されます。

#### <span id="page-1-0"></span>**表 1** W-IAP100 Series の LED の状態

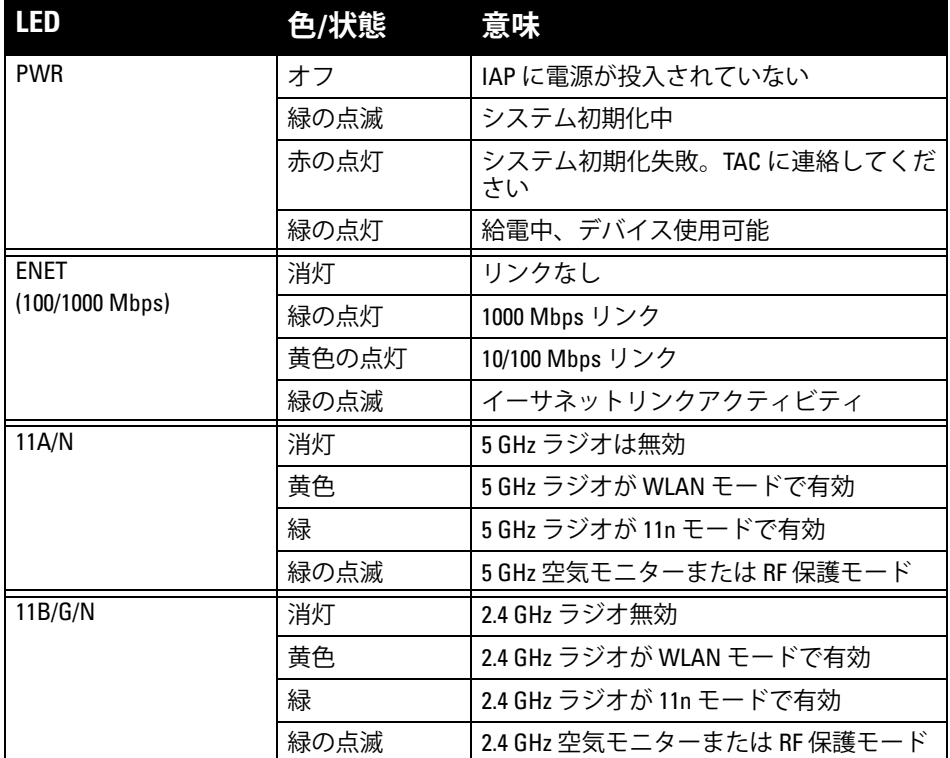

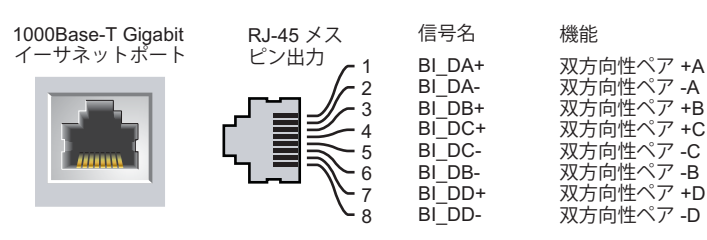

**TxD GND**

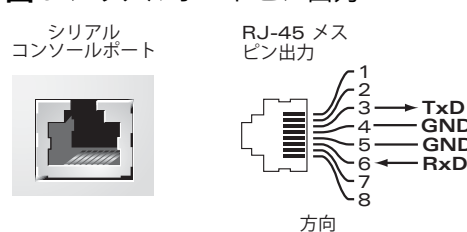

入力 出力

**メモ:** 米国またはカナダで Dell から提供されているもの以外の電源アダプ タを使用する場合は、cULus (NRTL) 規格に準拠した出力 12 V DC、最小 1.25A で、"LPS" または "Class 2" とマークされ、米国およびカナダの標準の 電源コンセントに適したアダプタを使用してください。

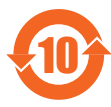

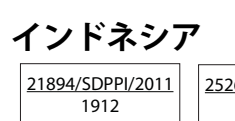

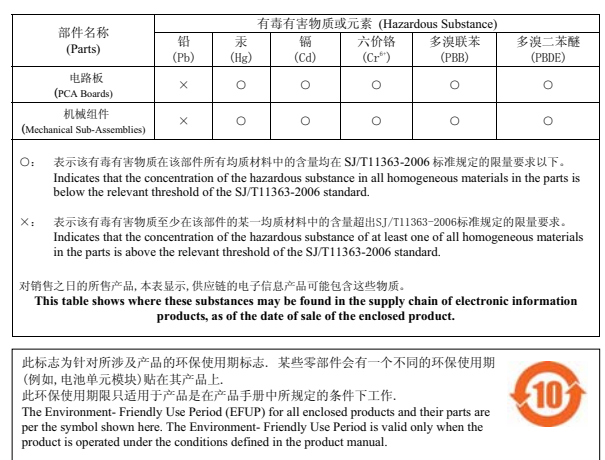

**注意:** RF 放射に関する声明: 本製品は、FCC RF 放射制限に準拠していま す。本製品を 2.4 GHz および 5 GHz で運用する場合、放射体とユーザーの身 体の間の距離は 35 cm (13.78 インチ) 以上にしてください。このトランス ミッタは、その他のアンテナまたはトランスミッタと一緒に設置または 運用しないでください。5.15 ~ 5.25 GHz の周波数で運用する場合、移動体 衛星システムとの有害な干渉を軽減するために、このデバイスは室内で の使用に制限されます。

● 干渉を受けているデバイスの向きを変える、または設置場所を変更する。

● 他のデバイスが接続されている電源コンセントとは別のコンセントに機器

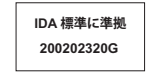

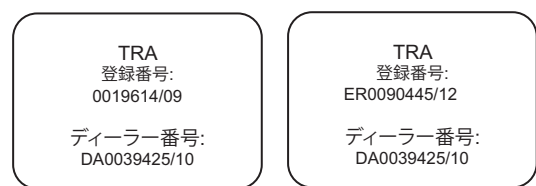

25268/SDPPI/2012 1912

タイプ承認番号 ESD-CPE-1004517C

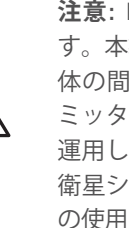

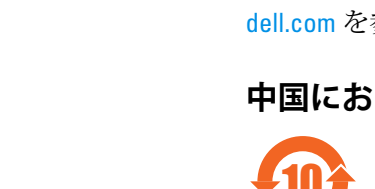